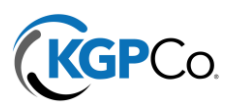

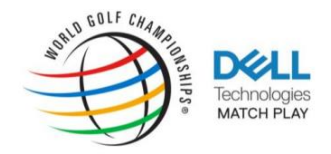

## Transferring Digital Tickets

You will have the ability to bulk send tickets from the "My Events" Page by Clicking "Transfer"

## **Instructions:**

- 1. Sign-in to your Dell Technologies Match Play Account Manager Page, under "My Events"
- 2. Select each day you wish to send and then click "Next"

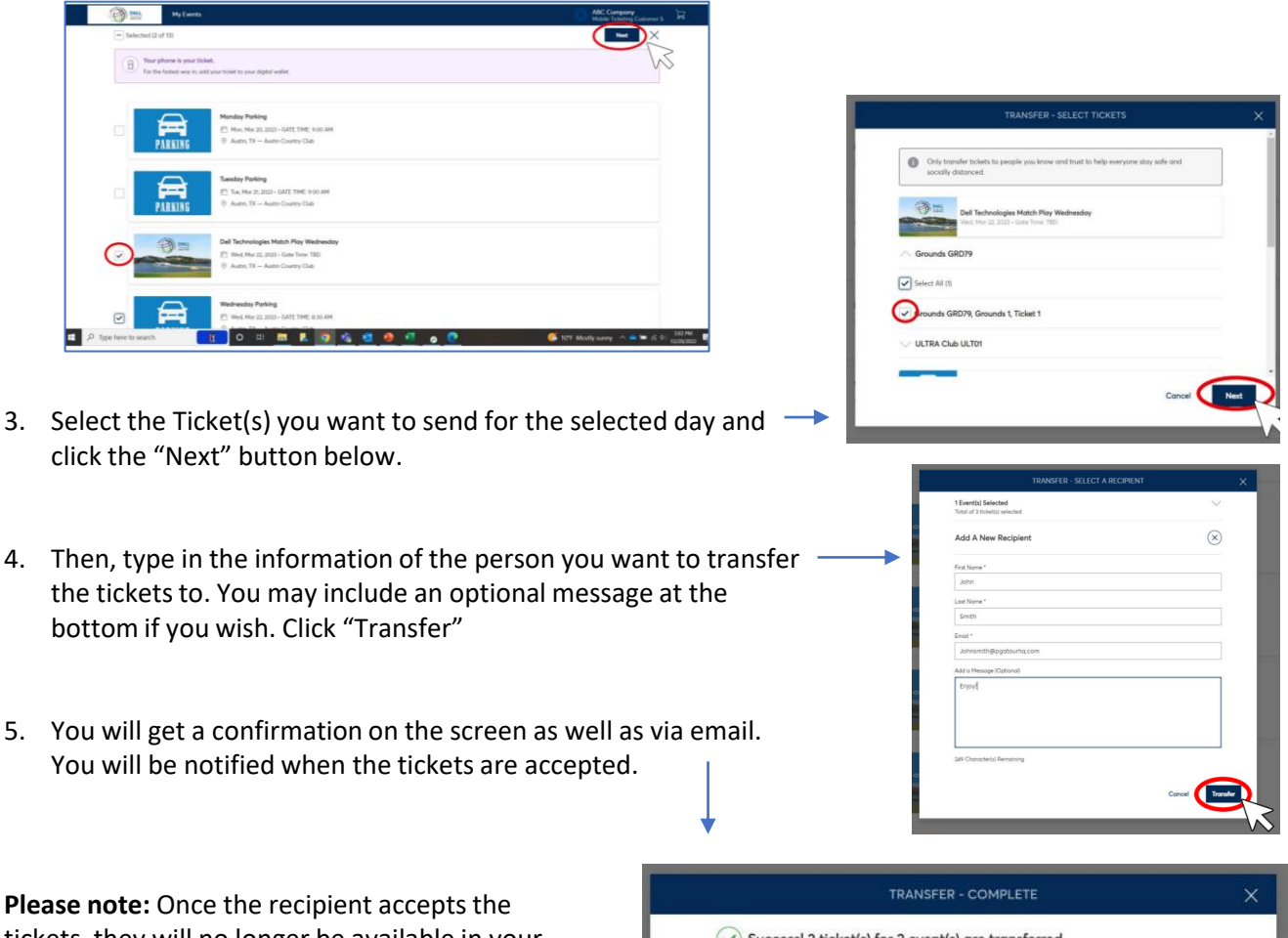

tickets, they will no longer be available in your account. If for some reason the recipient cannot attend, or you need the ticket back, the Recipient will need to follow the Transfer steps to send the tickets back to your account.

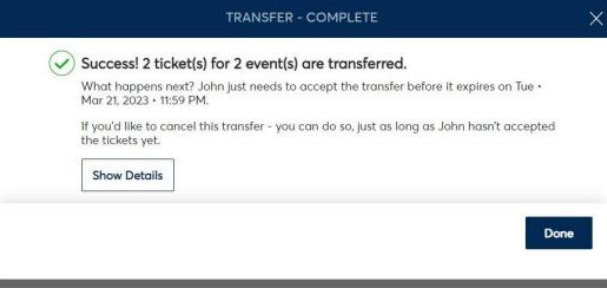